MS ha rimosso il modello WinForms C ++ / CLI a partire da VS2012 o VS2013. La spiegazione ufficiale è che vogliono incoraggiare lo sviluppo dell'interfaccia utente desktop gestita in C # o VB.

**Create C++ Windows Forms application in Visual Studio 2017**

If you want to create a Windows Form Project using  $C_{++}$ , then please refer to the detailed tutorial below step by step:

# **1, Make sure your Visual Studio 2017 have installed C++ package with C++/CLR:**

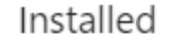

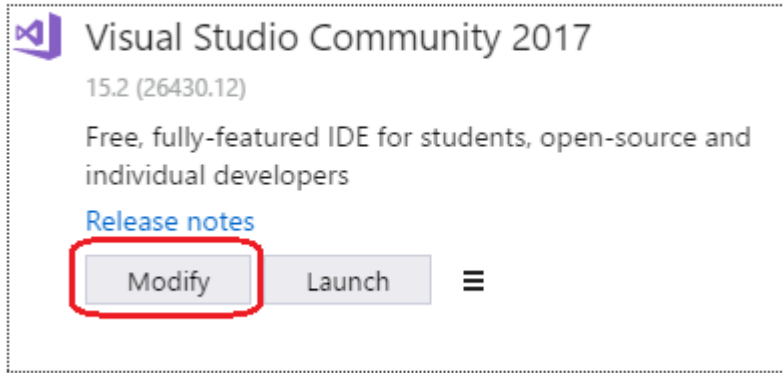

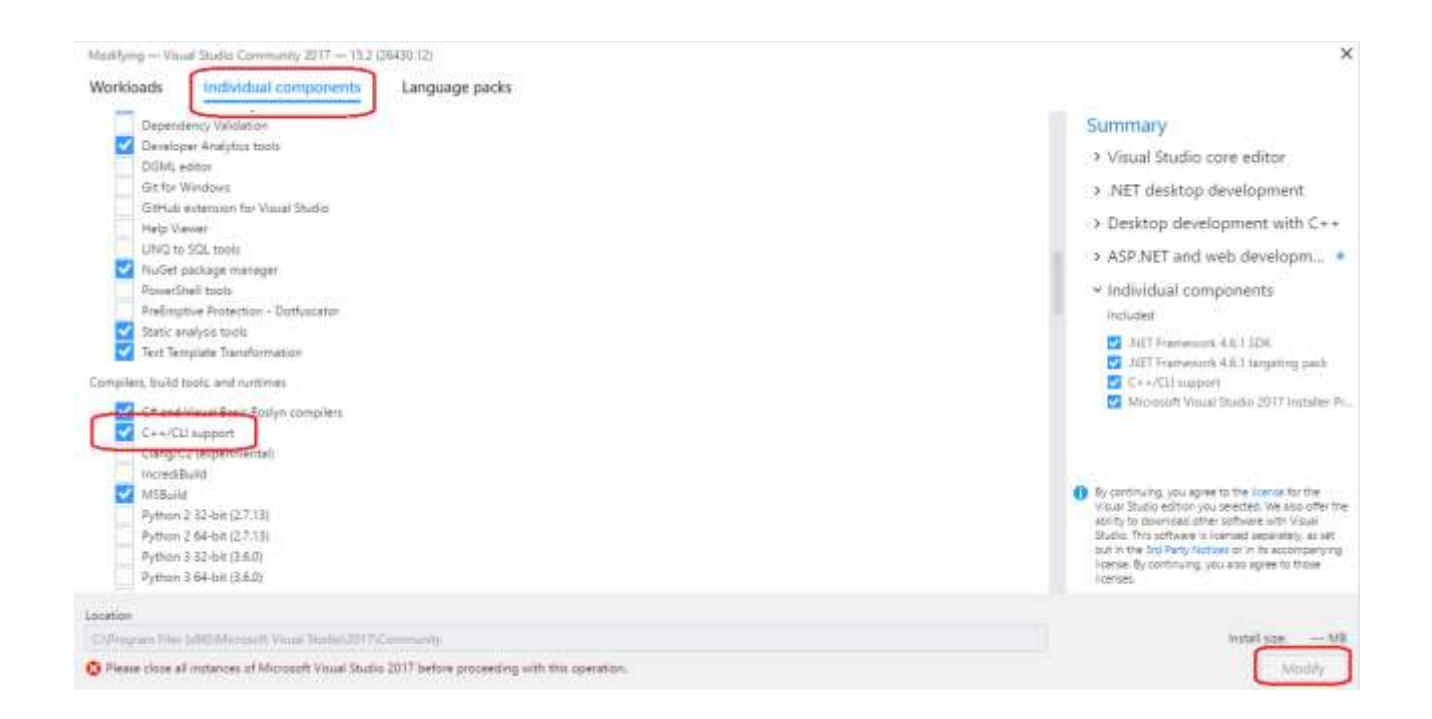

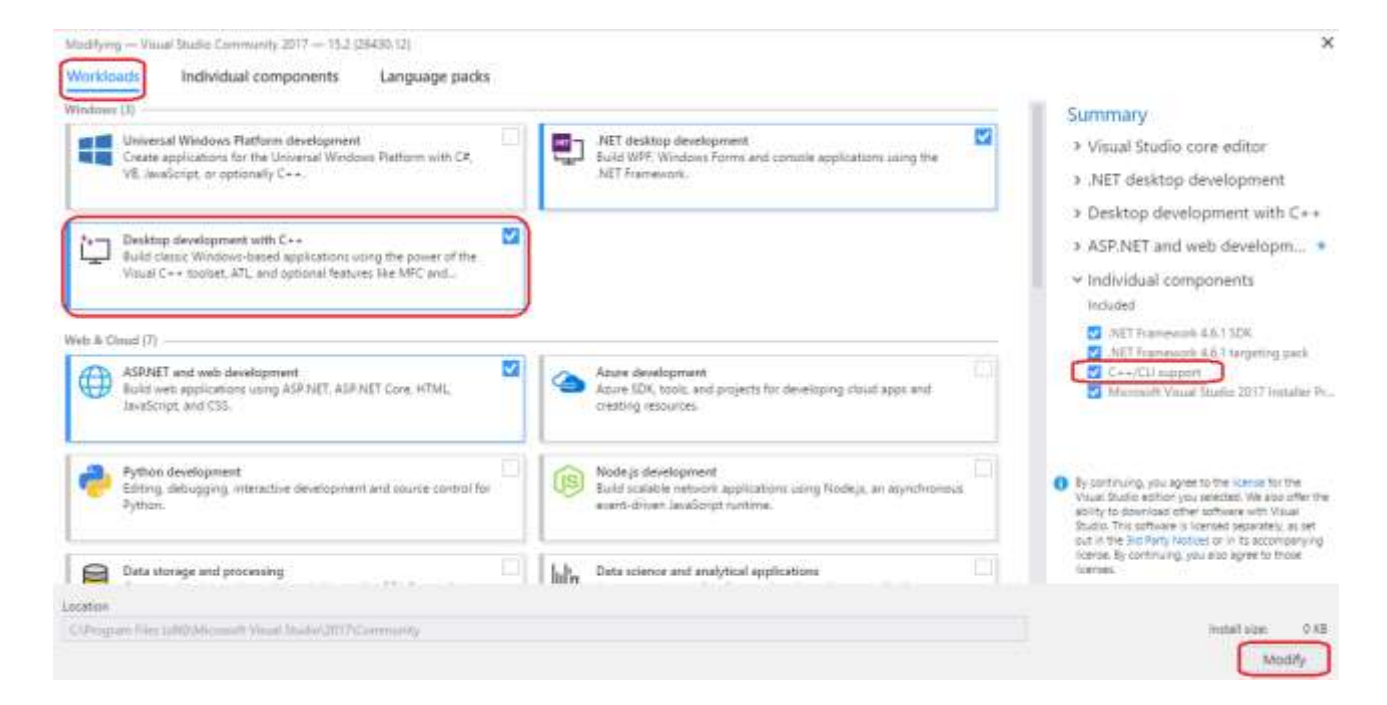

## **2, If you have installed all the package and components, then open Visual Studio 2017 and create a new project:**

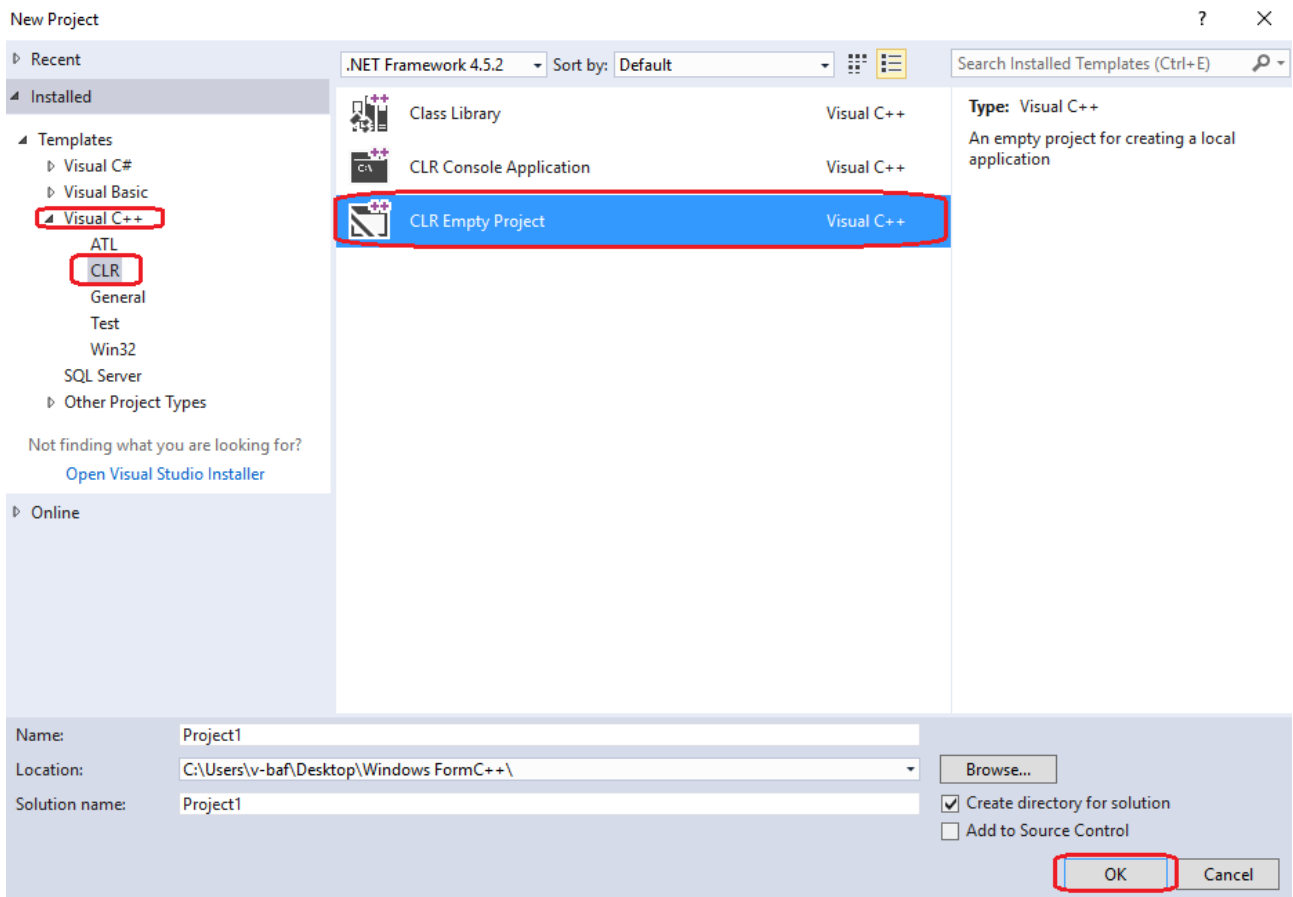

Right click on the Project1 and choose Properties option:

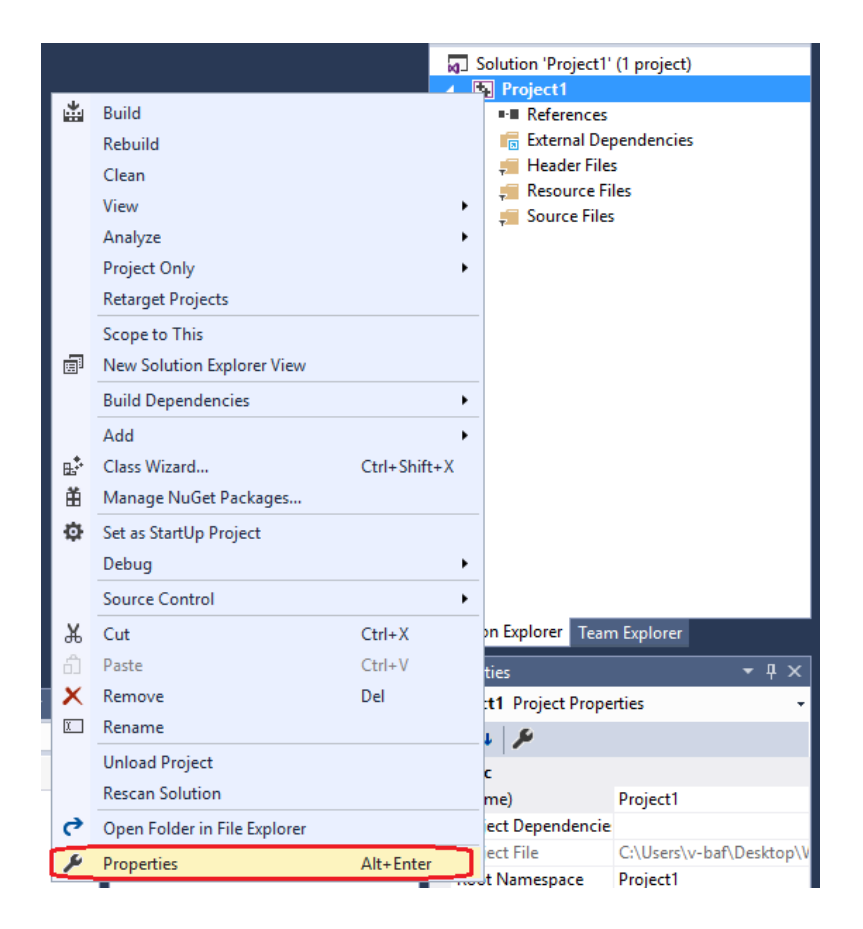

## Then:

Project1 Property Pages

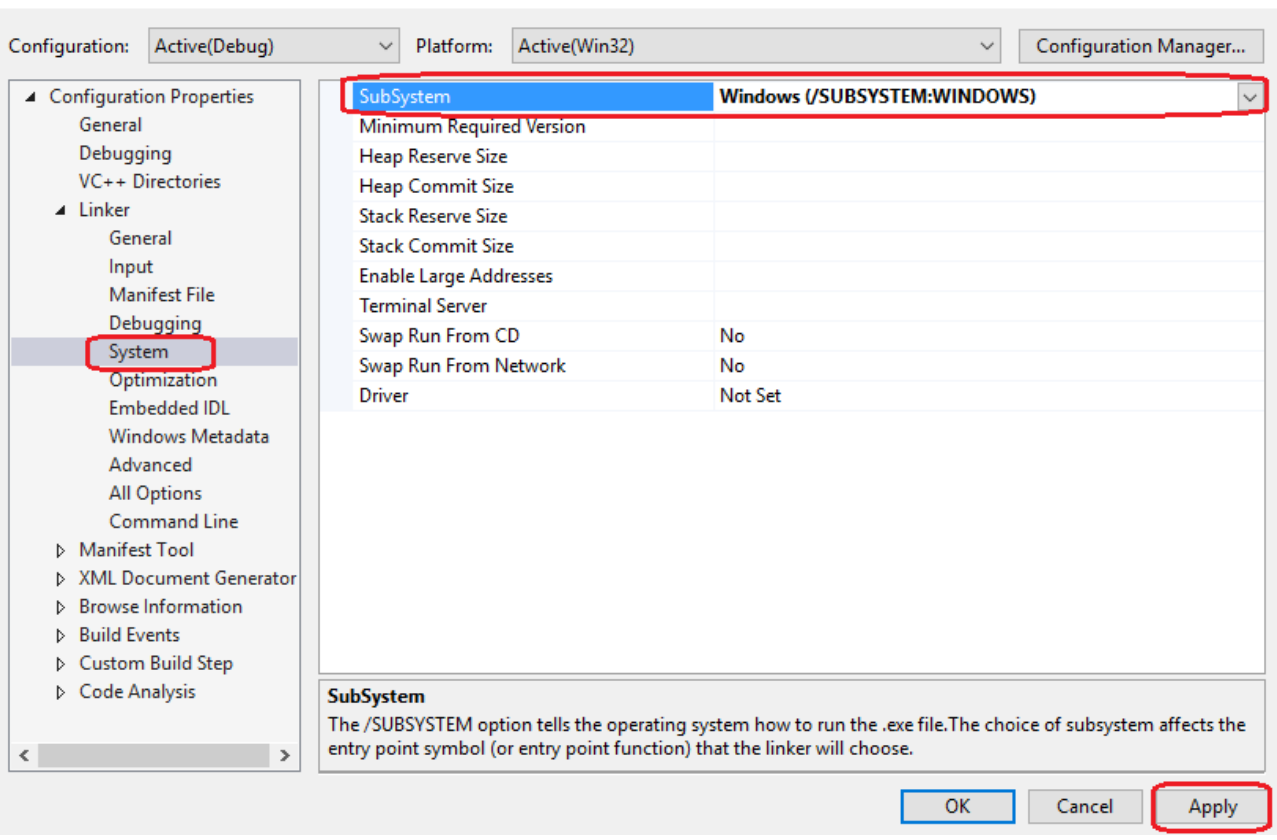

 $\times$ 

 $\overline{\mathbf{?}}$ 

#### Project1 Property Pages

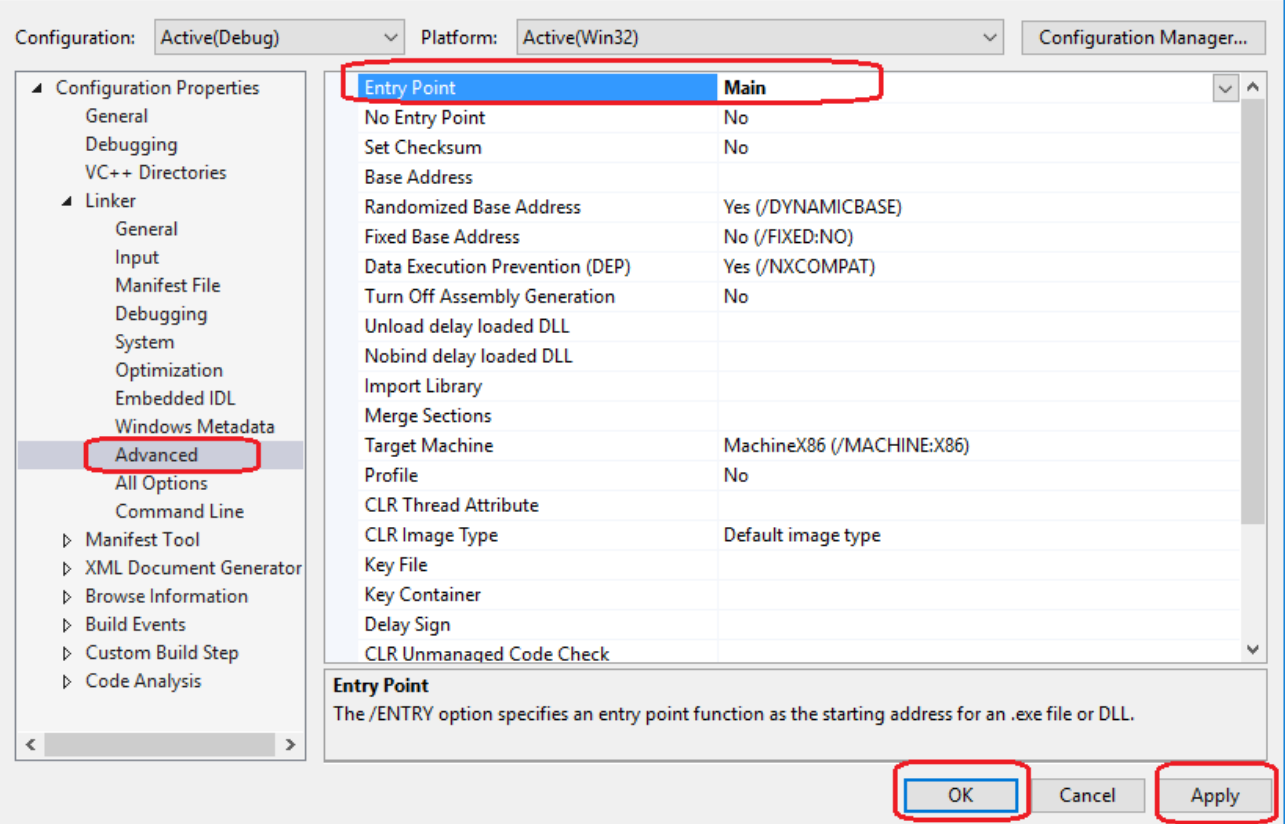

# **3, Add a new item:**

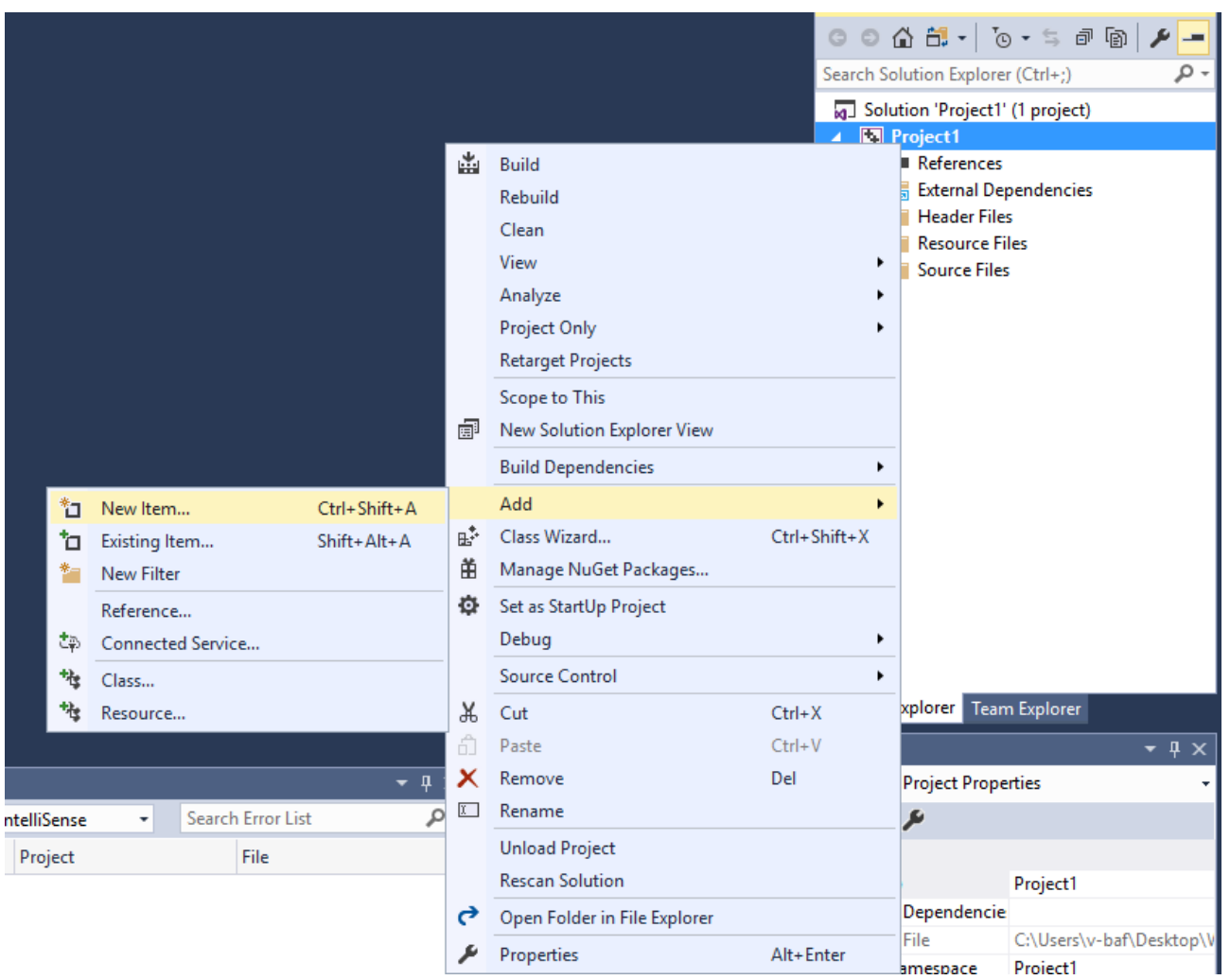

 $\left| \begin{array}{cc} 2 & \times \end{array} \right|$ 

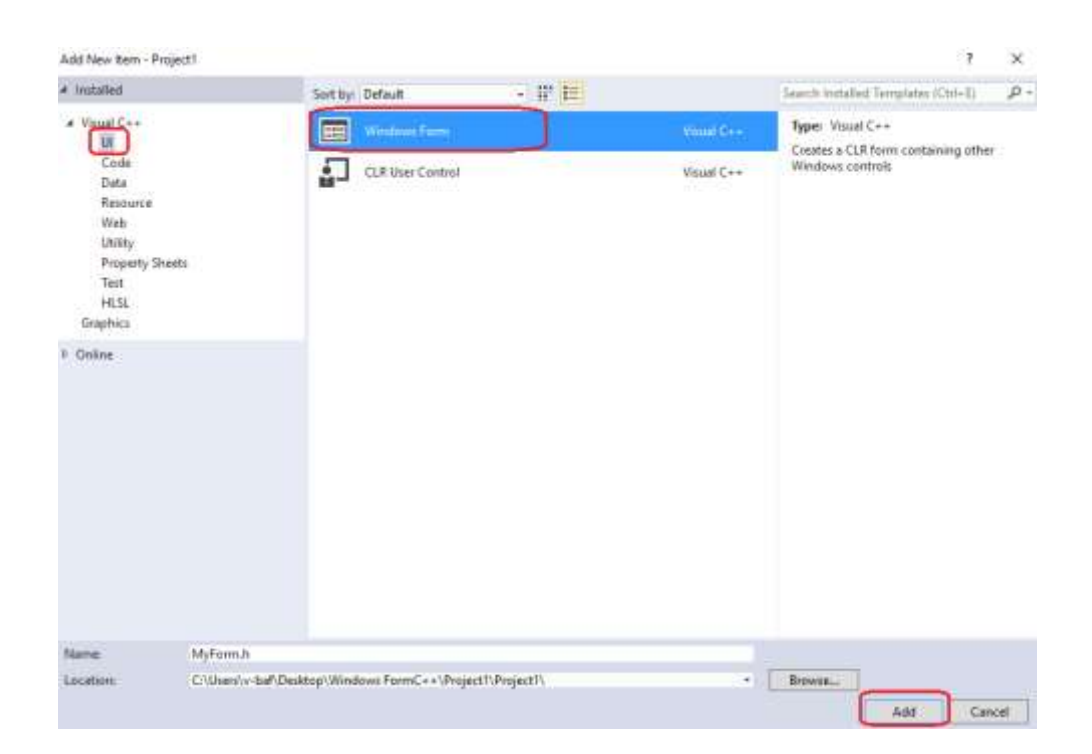

And now you will say the below error:

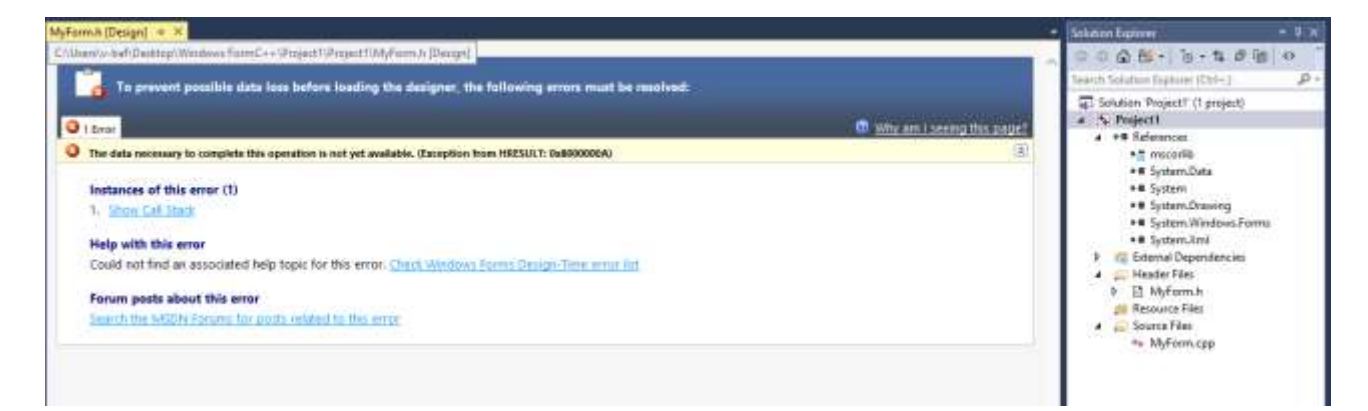

Don't worry, close it and add the following code to the MyForm.cpp:

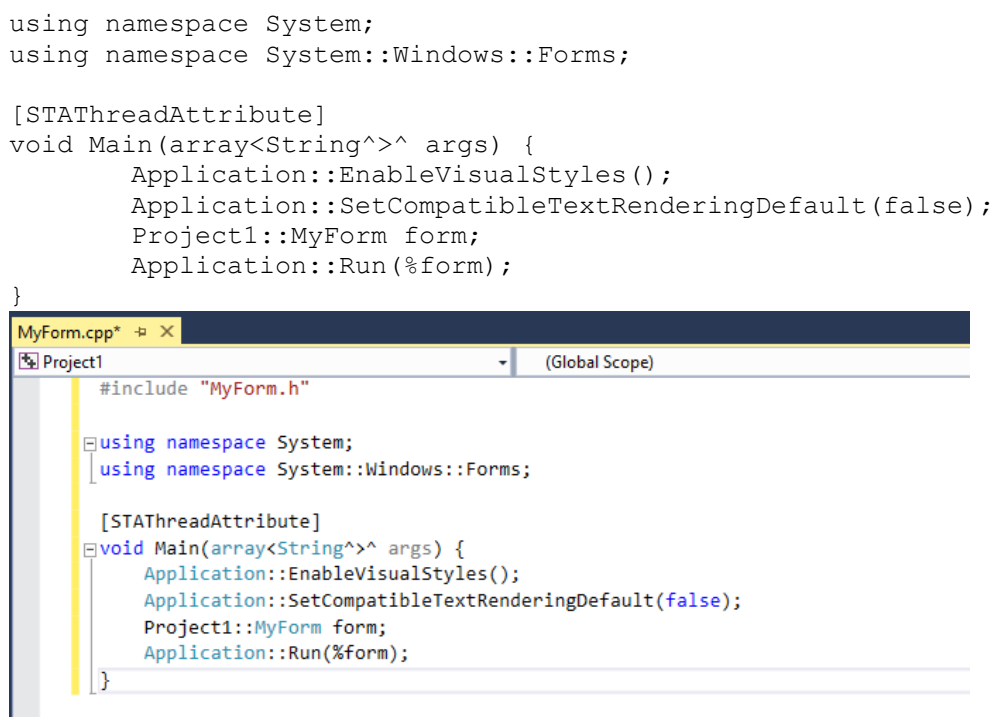

Then save it and close the Visual Studio 2017, then reopen your Project1.

# **4, When you reopen your Project1, then debug it first:**

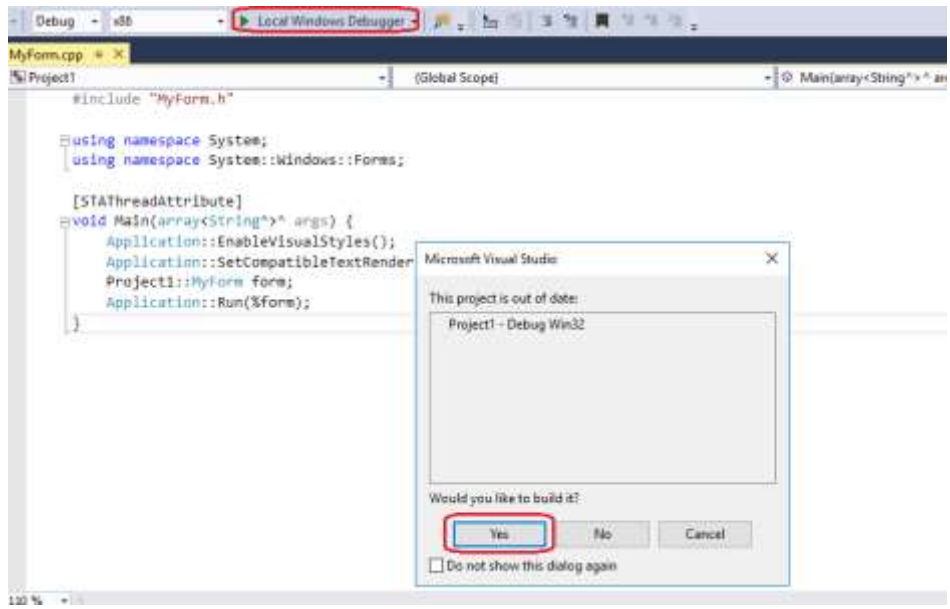

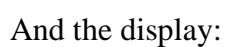

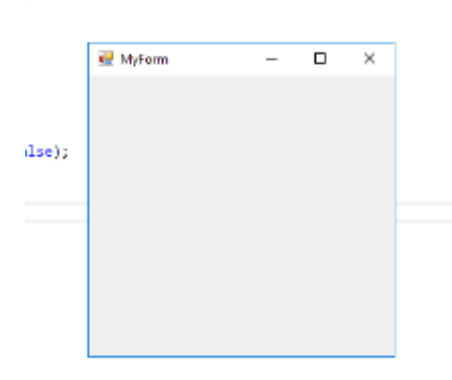

### **5, Now you can do your options in the form by double click MyForm.h:**

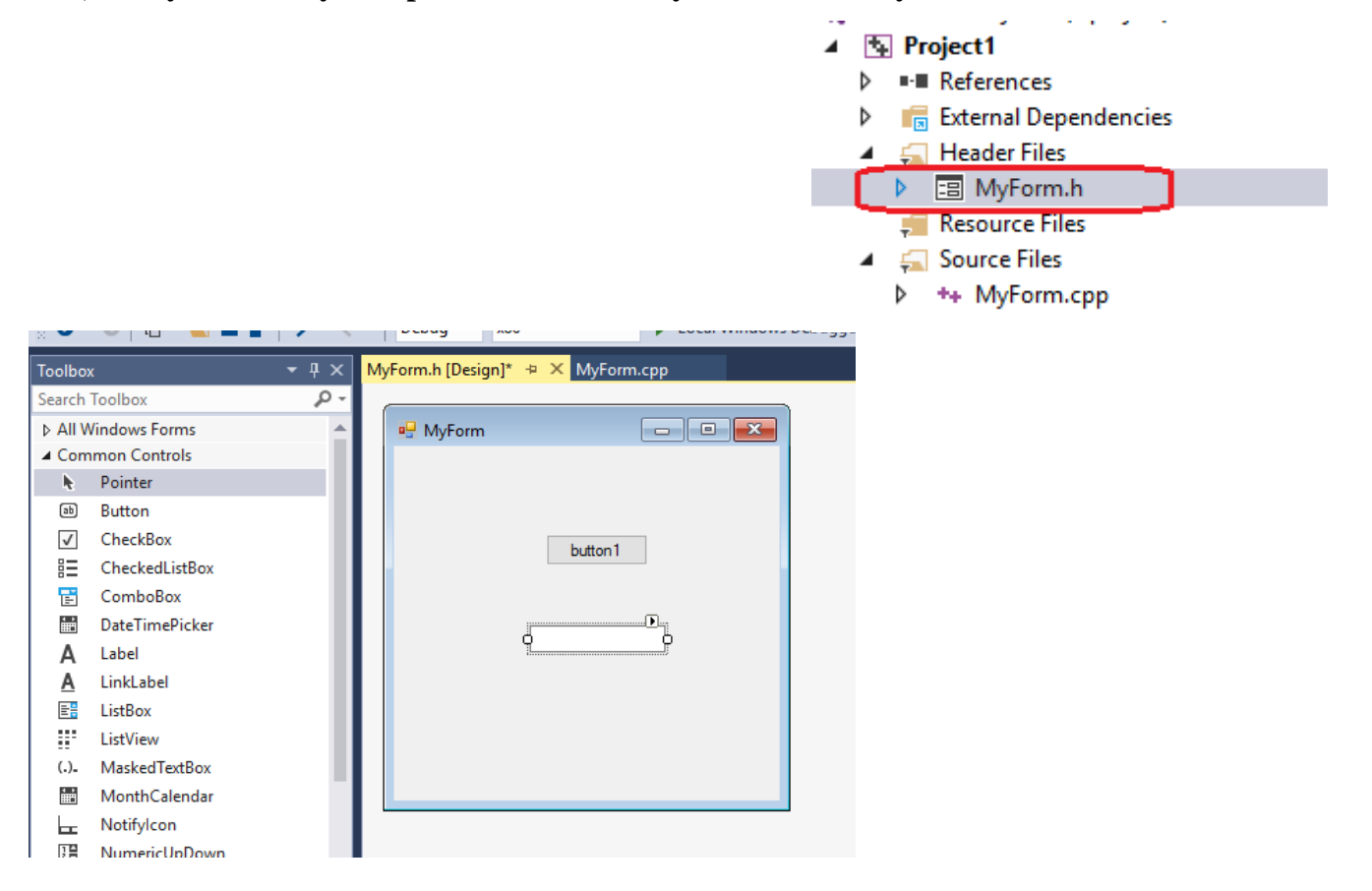